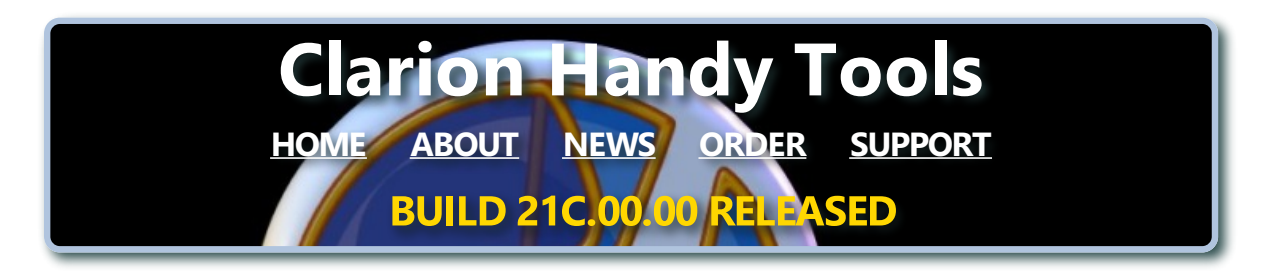

## **July 21, 2017**

## **Third Quarter CHT Build 21C.00.00**

**(Now Available)**

As of 4pm EDT July 11th, 2017...

We recently finished posting and download testing the first, 3rd-quarter-2017, CHT build numbered: *21C.00.00*.

Our installer creates a folder called, "The Clarion Handy Tools C10" on your Win 10 machine, which you can find in the "T" section of the Windows 10 menu. *(See next three images)*

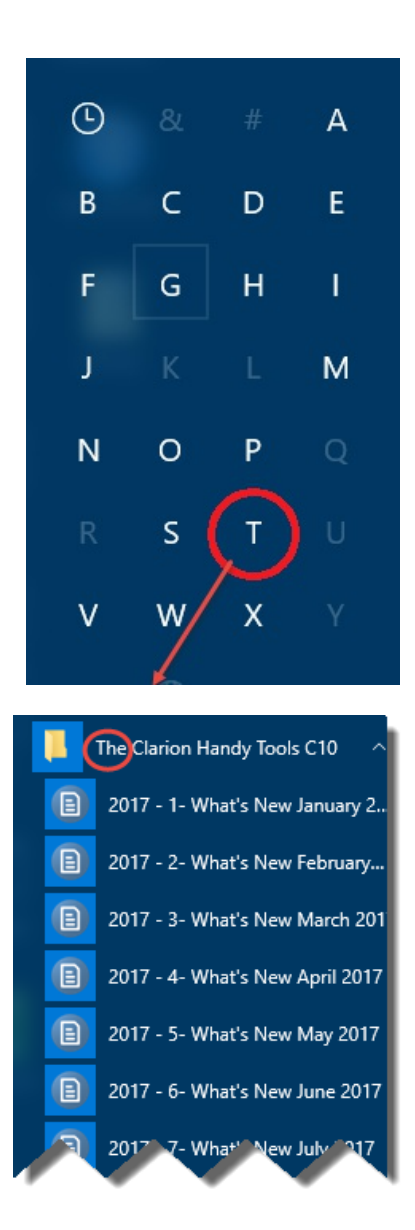

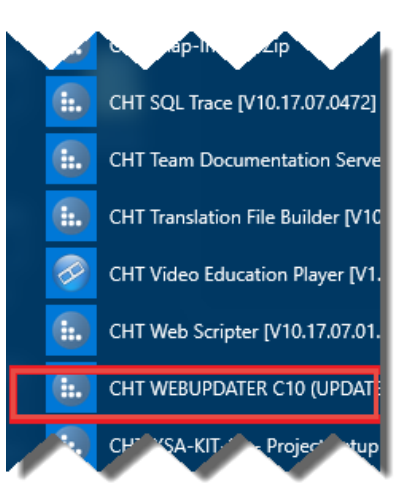

CHT WebupdaterC10 is near the bottom of this list as per the image.

Any questions, feel free to ask.

## **Toolkit Updating Guideline**

To update your Clarion 10 CHT Toolkit, please exit Clarion 10 and navigate to your windows START area in the lower left corner of your screen. There under the "T" section of the Win10 tile menu *(illustrated above)*, you will find a folder called: **The Clarion Handy Tools C10**.

When you open this folder and see the listed items, you'll find at the bottom of the list an entry entitled: *CHT WEBUPDATER C10 (UPDATE-INSTALL)*.

RIGHT CLICK this, select "More" -> "Run As Administrator", and you're on your way.

The latest CHT WebupdaterC10 is labelled: *JUL.11.2017.C01117*. Older C10 Webupdaters will update themselves to this version automatically. If you're updating from say, C8 or C9 to C10 please visit our installer site at the URL shown below to pick up a C10 installer/updater.

CHT Installer Site URL:

**CHT Installer Download Site URL** 

Before you start your update using **CHT Webupdater C10**, please pull down the "Config" menu and check the item called "Auto Continue" if it isn't already checked. This ensures that "Continue" is pushed all the way through to the end of both the download installation phase and the decontainerization installation phase.

We'll inform you on the *CHT Support Forum*, as well as via our monthly *What's New Pages*, of all relevant changes and additions in this build.

## **New And Noteworthy Clarion + HTML/CSS Synthesis**

Here are some new and interesting highlights of this latest CHT build. The theme of which involves several on-going topics:

- Clarion browses displaying remote data... See next section: **<sup>A</sup> Brief Look At HNDPEOPLE\_LBX.APP**
	- $-$  See next section: **A Brief Look At HNDDOCUMENTBUILDER.APP**

# **A Brief Look At**

#### **HNDPEOPLE\_LBX.APP**

**HNDPEOPLE\_LBX.APP** gets the suffix portion of its name - **LBX** - from the major CHT browse template that it illustrates, namely, **(L)istBox(B)rowse(E)xtender**.

This CHT browse template, is, by the way, not an extension of the ABC browse template, like our other browse templates, **CHT ExplorerBrowse**, **CHT HandyMarkerBrowse** and **CHT LocatorOverrideControl**,

**• ListBoxBrowseExtender** turns an ordinary Clarion listbox, into a full-featured multi-purpose browse, resembling *HandyMarkerBrowse*. It can obtain data locally from your drive or from the network, like its short-featured ABC browse cousin, but it can also obtain data remotely *- across the WAN or across the INTERNET -* at speeds approximating those of local-data browses.

**• ListBoxBrowseExtender** when accessing data can address a file or files (ISAM or SQL) directly when the data is local to the machine or on any locally accessible network. Further, when accessing data from a remote location such as a WAN or the INTERNET, it can address a file or files (ISAM or SQL) indirectly by means of a CHT data server built with Clarion and CHT templates.

Remote data applications built on **CHT ListBoxBrowseExtender** are incredibly scaleable in that hundreds of different client apps can share the same data server's backend views. It is not necesssary to start a separate instance of the data server application on the remote hardware for every client connected the way that some SV technology requires.

With CHT web technologies, whether Clarion-App-Client to Clarion-App-Server, or Browser-App-Client to Clarion-App-Server, the data server and the client are separate applications. CHT Client server application suites can consist of numerous differently designed and configured data clients consuming data from **ONE** CHT client server application serving up data views from multiple ISAM or SQL data tables.

**HNDPEOPLE\_LBX.APP** demonstates these local or remote data capabilities using 5 browse/form procedures all built with **ListBoxBrowseExtender**.

Three of these procedures, as you will see on the accompanying tile-menus screen shot, are **LOCAL** data procedures accessing local data tables.

Two of these procedures are **REMOTE** data procedures accessing remote data tables served up by an example CHT Client Data server located in the Toronto Canada area.

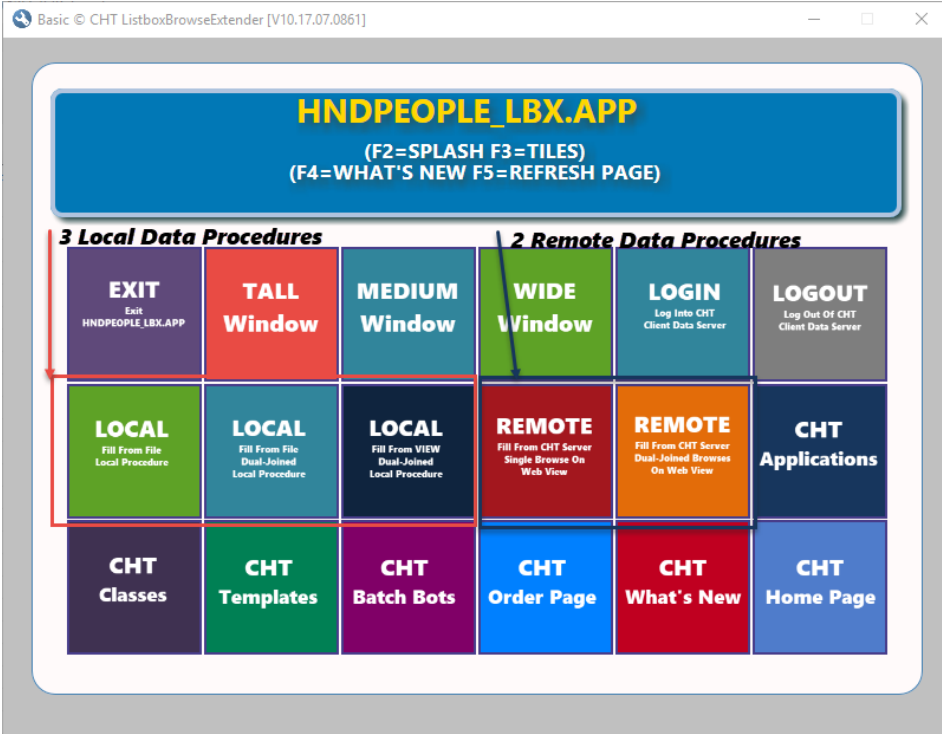

This **HNDPEOPLE\_LBX.APP** application has a new video, released July 20th, 2017, aimed at introducing CHT Tile-Menus, but it also goes into considerable detail to show the operation of both these local-data and remote-data procedures operating together from the same application.

Visit our July What's New Page where we've posted links to this video and 3 other related, recently released videos:

#### CHT's July What's New Page

If you've recently updated to Clarion 10, CHT Version 21C.00.00, you already have this edition of HNDPEOPLE\_LBX.APP ready to test, and you can try it for yourself. Below is a screen shot of various logins. Pick a little-used one as explained in the video and log in the application to our example remote data server.

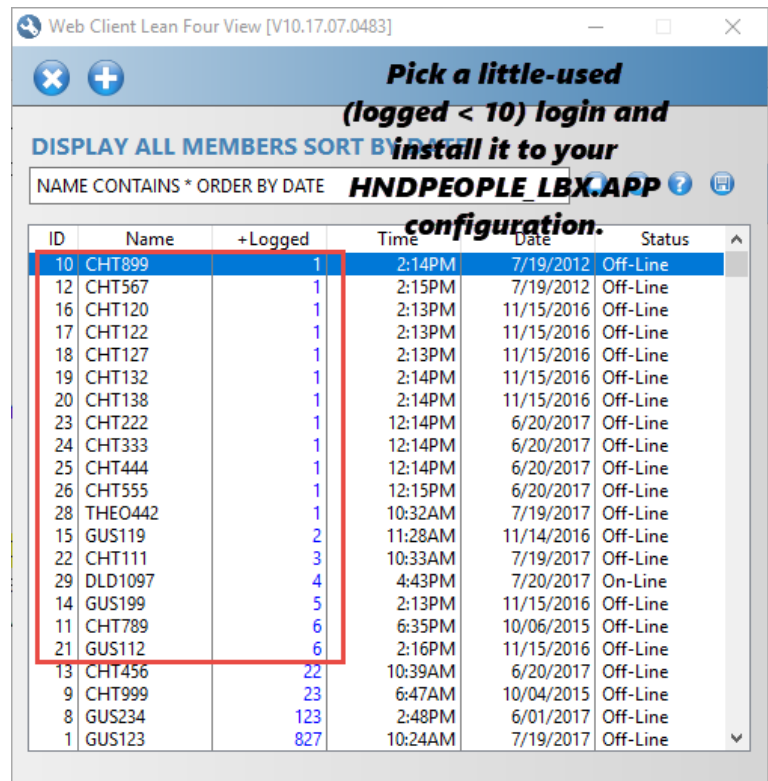

## **A Brief Look At HNDDOCUMENTBUILDER.APP**

**HNDDOCUMENTBUILDER.APP** creates/generates HTML files from XML templates provided by us *- or re-deployed by you* based on modified copies of XML templates we've provided.

Creating an HTML document is made to feel <sup>a</sup> lot like Clarion-style embedding rather than the not-so- much-fun task of learning HTML, CSS and Javascript in order to build WYSIWYG interactive web documents and forms.

**• HNDDOCUMENTBUILDER.APP** provides a skeleton, or a structure of named embed points inside an XML-text document. Each embed point (inside a named pair of XML tags) has a different purpose and appears in a different portion of the HTML document,sometimes differently auto-decorated with tags to position them or embellish them, and sometimes not, depending on the tag.

We've provided HNDDOCUMENTBUILDER.APP to manage these .XML templates, to generate them into HTML and to open and edit the template embed points using CHTSNAPEDIT.EXE to edit, generate and preview your documents as they're being edited.

In fact, the PDF document you're reading right now was created initially with HNDDOCUMENTBUILDER.APP using a web page template we developed, and then converted into an active-links PDF, using CHTSNAP2PDF.EXE.

Each XML template comes complete with it's own internal CSS library which governs the design of the page. You do not need to touch this CSS if the page design we've provided exactly suits your taste. Or, on the other hand, you can simply copy one of our XML template files, to a new name and edit the CSS layouts to something more your own style, taste or requirement.

HNDDOCUMENTBUILDER.APP was used to develop the MAIN window HTML code that runs both in HNDPEOPLE\_LBX.APP and in HNDTILEMENUEXAMPLE.APP as illustrated in the set of four videos linked below.

Watch video #4 as we modify an existing XML template displaying tiles-only to an XML template that sports tiles plus text.

Visit our July What's New Page where we've posted links to this video and 3 other related, recently released videos:

CHT's July What's New Page

### **Important CHT Website Links**

- The Clarion Handy Tools Page
- [Instructional](http://www.cwhandy.net/video.htm) Videos
- **Toolkit Purchase and Renewal Information**

### **To stop receiving these** *CHT Toolkit Emails*

If you're not interested in hearing about the CHT Toolkit and/or about our Clarion templates, classes and utilities please let us know and we will update our mailing list to mark your email address as DO\_NOT\_MAIL.

Click the link below. It will start your email client with our email address inserted.

**CHT Support: Remove From Mailing Lists** 

*Created With CHT HTML Document Builder* **© 1996 - 2017 Gus M. Creces — Clarion Handy Tools**